Updating Password & Secure Access Code Phone Numbers

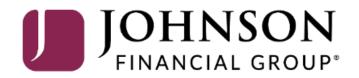

# MY JFG 📗

Good Afternoon, Kyle Kasbohm Last login 07/27/2023 at 11:30 AM

| G         | Home                 | Home                                                          | â | Transfer Money     | ~ |  |
|-----------|----------------------|---------------------------------------------------------------|---|--------------------|---|--|
| $\square$ | Message Center       |                                                               |   | Credit Card Access | > |  |
| ₽         | Transactions         |                                                               |   |                    |   |  |
| ₿         | Cash Management      |                                                               |   |                    |   |  |
| 3         | Transfers & Payments | password or your Secure Access<br>telephone numbers, click on |   |                    |   |  |
| 0         | Locations & ATMs     | Security Preferences under the                                |   |                    |   |  |
|           | Services             |                                                               |   |                    |   |  |
| ?         | Help                 |                                                               |   |                    |   |  |
| ्रि       | Settings             |                                                               |   |                    |   |  |
|           | Account Preferences  |                                                               |   |                    |   |  |
|           | Security Preferences |                                                               |   |                    |   |  |
|           | Alert Preferences    |                                                               |   |                    |   |  |
|           | Text Enrollment      |                                                               |   |                    |   |  |
|           | Users                |                                                               |   |                    |   |  |
|           | Accessibility        |                                                               |   |                    |   |  |
| G         | Log Off              |                                                               |   |                    |   |  |
|           |                      |                                                               |   |                    |   |  |

For additional assistance, please call 888.769.3796 (option 1, then option 2) or email myjfgbusiness@johnsonfinancialgroup.com.

# MY JFG 🛽

Good Afternoon, Kyle Kasbohm

| ស៊ | Home                 |   | Security Preferences |                    |                |
|----|----------------------|---|----------------------|--------------------|----------------|
|    | Message Center       |   |                      |                    |                |
| ₽  | Transactions         | ~ | Change Password      |                    |                |
| ⊞  | Cash Management      | ~ |                      |                    |                |
| 5  | Transfers & Payments | ~ | Secure Delivery      |                    |                |
| 0  | Locations & ATMs     |   |                      |                    |                |
|    | Services             | ~ |                      |                    |                |
| ?  | Help                 | ~ |                      |                    |                |
| ŝ  | Settings             | ^ |                      |                    |                |
|    | Account Preferences  |   |                      |                    |                |
|    | Security Preferences |   |                      |                    |                |
|    | Alert Preferences    |   |                      | Select Change Pass | word to update |
|    | Text Enrollment      |   |                      | your AccessJFG Pas | ssword.        |
|    | Users                |   |                      |                    |                |
|    | Accessibility        |   |                      |                    |                |
| G  | Log Off              |   |                      |                    |                |
| 2. |                      |   |                      |                    |                |
|    |                      |   |                      |                    |                |
|    |                      |   |                      |                    |                |
|    |                      |   |                      |                    |                |

For additional assistance, please call 888.769.3796 (option 1, then option 2) or email myjfgbusiness@johnsonfinancialgroup.com.

## MY JFG 🛽

Good Afternoon, Kyle Kasbohm

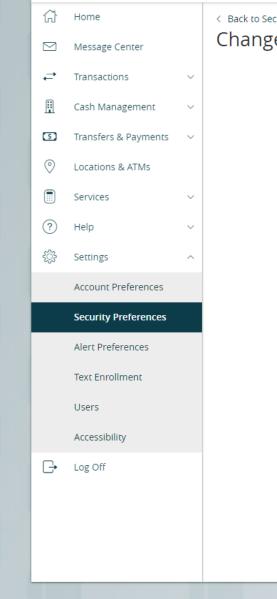

#### < Back to Security Preferences Change Password

All fields below are required

#### (1) Password Requirements:

- Must be between 8 and 99 characters
- Must contain at least 1 number
- Password must contain a minimum of 1 lower case characters.
- Password must contain a minimum of 1 upper case characters.
- Password must contain a minimum of 1 special characters.
- Password may not be the same as last 12 passwords.
- May not be the same as current password

| Current Pas | sword      |  |  |
|-------------|------------|--|--|
|             |            |  |  |
|             |            |  |  |
|             |            |  |  |
| New Passwo  | ord        |  |  |
|             |            |  |  |
|             |            |  |  |
| Confirm Nev | v Password |  |  |
|             |            |  |  |
|             |            |  |  |
|             |            |  |  |
|             |            |  |  |

Change Password

Enter your Current Password. Then Create a New Password and Confirm your New Password. Password requirements can be seen at the top of the page.

Click **Change Password** when completed.

For additional assistance, please call 888.769.3796 (option 1, then option 2) or email myjfgbusiness@johnsonfinancialgroup.com.

# MY JFG 🛽

Good Afternoon, Kyle Kasbohm

| Image: Control   Image: Message Center   Image: Transactions   Image: Cash Management   Image: Cash Management <th>ssage Center<br/>nsactions ~<br/>sh Management ~<br/>nsfers &amp; Payments ~<br/>cations &amp; ATMs<br/>vices ~<br/>lp ~<br/>tings ^</th> <th>Change Password</th> <th>ences</th> <th>&gt;</th> <th></th> <th></th> <th></th> <th></th> | ssage Center<br>nsactions ~<br>sh Management ~<br>nsfers & Payments ~<br>cations & ATMs<br>vices ~<br>lp ~<br>tings ^ | Change Password                                 | ences                                           | >                                               |                                                 |                                                 |                                                    |                                                                       |
|----------------------------------------------------------------------------------------------------|----------------------------------------------------------------------------------------------------|-------------------------------------------------|-------------------------------------------------|-------------------------------------------------|-------------------------------------------------|-------------------------------------------------|----------------------------------------------------|-----------------------------------------------------------------------|
| Image Password     Image Password     Image Passw                                                                                                    | nsactions ×<br>sh Management ×<br>nsfers & Payments ×<br>sations & ATMs<br>vices ×<br>lp ×<br>tings ^                 |                                                 |                                                 | >                                               |                                                 |                                                 |                                                    |                                                                       |
| Image: Cash Management:   Image: Transfers & Payment:   Image: Transfers & Payment:   Image: Customs & ATMS   Image: Customs & ATMS   Image                                                                                                    | sh Management v<br>nsfers & Payments v<br>cations & ATMs<br>vices v<br>lp v<br>tings ^                                | Secure Delivery                                 |                                                 | >                                               |                                                 |                                                 |                                                    |                                                                       |
| Image: Secure Delivery     Image: Secure Delivery     Image: Secure Delivery     Image: Secure Delivery     Image: Secure Delivery     Security Preferences     Image: Secure Delivery     Image: Secure Delivery     Select Secure Delivery to update your Secure Access Code phonon numbers.                                                                                                    | nsfers & Payments<br>cations & ATMs<br>vices<br>lp<br>tings                                                           | Secure Delivery                                 |                                                 | >                                               |                                                 |                                                 |                                                    |                                                                       |
| <ul> <li>Transfers &amp; Payments</li> <li>Locations &amp; ATMs</li> <li>Services</li> <li>Help</li> <li>Settings</li> <li>Account Preferences</li> <li>Account Preferences</li> <li>Text Enrollment</li> <li>Users</li> <li>Accessibility</li> </ul>                                                                                                    | tings                                                                                                    |                                                 |                                                 |                                                 |                                                 |                                                 |                                                    |                                                                       |
| <ul> <li>Services</li> <li>Help</li> <li>Settings</li> <li>Account Preferences</li> <li>Account Preferences</li> <li>Text Enrollment</li> <li>Users</li> <li>Accessibility</li> </ul>                                                                                                    | vices $\checkmark$<br>lp $\sim$<br>tings $\land$                                                                      |                                                 |                                                 |                                                 |                                                 |                                                 |                                                    |                                                                       |
| <ul> <li>Relp</li> <li>Settings</li> <li>Account Preferences</li> <li>Security Preferences</li> <li>Alert Preferences</li> <li>Text Enrollment</li> <li>Users</li> <li>Accessibility</li> </ul>                                                                                                    | lp ~<br>tings ^                                                                                                    |                                                 |                                                 |                                                 |                                                 |                                                 |                                                    |                                                                       |
| <ul> <li>Settings</li> <li>Account Preferences</li> <li>Alert Preferences</li> <li>Text Enrollment</li> <li>Users</li> <li>Accessibility</li> </ul>                                                                                                    | tings ^                                                                                                    |                                                 |                                                 |                                                 |                                                 |                                                 |                                                    |                                                                       |
| Account Preferences   Security Preferences   Alert Preferences   Text Enrollment   Users   Accessibility                                                                                                    |                                                                                                    |                                                 |                                                 |                                                 |                                                 |                                                 |                                                    |                                                                       |
| Security Preferences   Alert Preferences   Text Enrollment   Users   Accessibility                                                                                                    | ount Preferences                                                                                                    |                                                 |                                                 |                                                 |                                                 |                                                 |                                                    |                                                                       |
| Alert Preferences   Text Enrollment   Users   Accessibility   Select Secure Delivery to update your Secure Access Code phone numbers.                                                                                                    |                                                                                                    |                                                 |                                                 |                                                 |                                                 |                                                 |                                                    |                                                                       |
| Alert Preferences     your Secure Access Code phone       Text Enrollment     numbers.       Users     Accessibility                                                                                                    | curity Preferences                                                                                                    |                                                 |                                                 |                                                 |                                                 |                                                 |                                                    |                                                                       |
| Text Enrollment numbers.   Users Accessibility                                                                                                    | rt Preferences                                                                                                    |                                                 |                                                 |                                                 |                                                 |                                                 |                                                    |                                                                       |
| Users<br>Accessibility                                                                                                    | t Enrollment                                                                                                    |                                                 |                                                 |                                                 |                                                 |                                                 |                                                    | cess Code phone                                                       |
| Accessibility                                                                                                    | ers                                                                                                    |                                                 |                                                 |                                                 |                                                 | Trainio,                                        | CI 5.                                              |                                                                       |
|                                                                                                    |                                                                                                    |                                                 |                                                 |                                                 |                                                 |                                                 |                                                    |                                                                       |
|                                                                                                    |                                                                                                    |                                                 |                                                 |                                                 |                                                 |                                                 |                                                    |                                                                       |
|                                                                                                    | , 011                                                                                                    |                                                 |                                                 |                                                 |                                                 |                                                 |                                                    |                                                                       |
|                                                                                                    |                                                                                                    |                                                 |                                                 |                                                 |                                                 |                                                 |                                                    |                                                                       |
|                                                                                                    |                                                                                                    |                                                 |                                                 |                                                 |                                                 |                                                 |                                                    |                                                                       |
|                                                                                                    | rt<br>ct<br>ce                                                                                                    | t Preferences<br>Enrollment<br>rs<br>essibility | t Preferences<br>Enrollment<br>rs<br>essibility | t Preferences<br>Enrollment<br>rs<br>essibility | t Preferences<br>Enrollment<br>rs<br>essibility | t Preferences<br>Enrollment<br>rs<br>essibility | Preferences Select   Enrollment your S   rs number | Preferences Select Secure D   Enrollment your Secure Ac   rs numbers. |

### MY JFG 📗

分 Home
 Message Center
 ← Transactions

📱 Cash Management

 $\sim$ 

 $\sim$ 

Add a new contact number by clicking **+Add Contact** and then select **New Text** or **New Voice.** Save those new numbers by clicking the **check mark**.

You can edit or delete existing numbers by clicking the pencil or trash can icons respectively.

If you are adding a mobile phone number, we suggest you add it for both Voice and Text. Good Afternoon, Kyle Kasbohm

Add Contact

New Voice

< Back to Security Preferences

### Secure Delivery Contact Information

To update your contact information for Secure Access Code delivery, enter your preferred SMS and Voice numbers. New Text

#### Voice Number

-6373

| -6373           | Ø |  |
|-----------------|---|--|
| SMS Text Number |   |  |

Ø

圃

#### Add SMS/Text

 $\sim$ 

You're adding a number to receive a secure access code via text.

#### Country

| United States |  |  |  |
|---------------|--|--|--|

#### SMS Text Number

#### SMS Terms and Conditions

By clicking this box you agree that you have read and accepted the corresponding SMS Terms and Conditions.

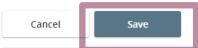

Enter your phone information on the screen that appears. If you are adding a SMS/Text option, you will need to review and agree to the SMS Terms and Conditions.

#### Click Save when finished.

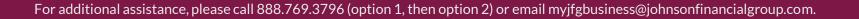

 $\times$ 

# Secure Access Code Required

A secure access code is required to authorize this transaction. Please select your delivery method to receive your secure access code:

Voice Number: (XXX) XXX-2132

Voice Number: (XXX) XXX-2655

Voice Number: (XXX) XXX-6373

SMS Text Number: (XXX) XXX-6373

Cancel

In order to add/edit a Secure Access Code, you must complete a text or voice Secure Access Code to one of the phone numbers already on file for your user profile. Select your preferred contact method and complete the Secure Access Code.

X

 $\times$ 

# Enter your Secure Access Code

Enter the Secure Access Code that is provided to you and click **Verify**.

X

You will be returned to the previous screen confirming your phone number has been added.

# Thank You

Additional Resources and Support

For additional resources, including "how-to" guides, please visit our online Client Resources page at <u>https://www.johnsonfinancialgroup.com/business/cash</u> <u>-management/client-resources/</u>

If further support is needed, please call our Johnson Customer Support Center at 888.769.3796 (option 1, then option 2), send a message in the MyJFG Message Center to "MyJFG Business – Cash Mgmt Solutions" or by email at <u>myjfgbusiness@johnsonfinancialgroup.com</u>.

JohnsonFinancialGroup.com

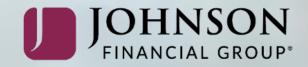